# **The Madi Campaign – Part I**

**securelist.com**[/the-madi-campaign-part-i-5/33693/](https://securelist.com/the-madi-campaign-part-i-5/33693/)

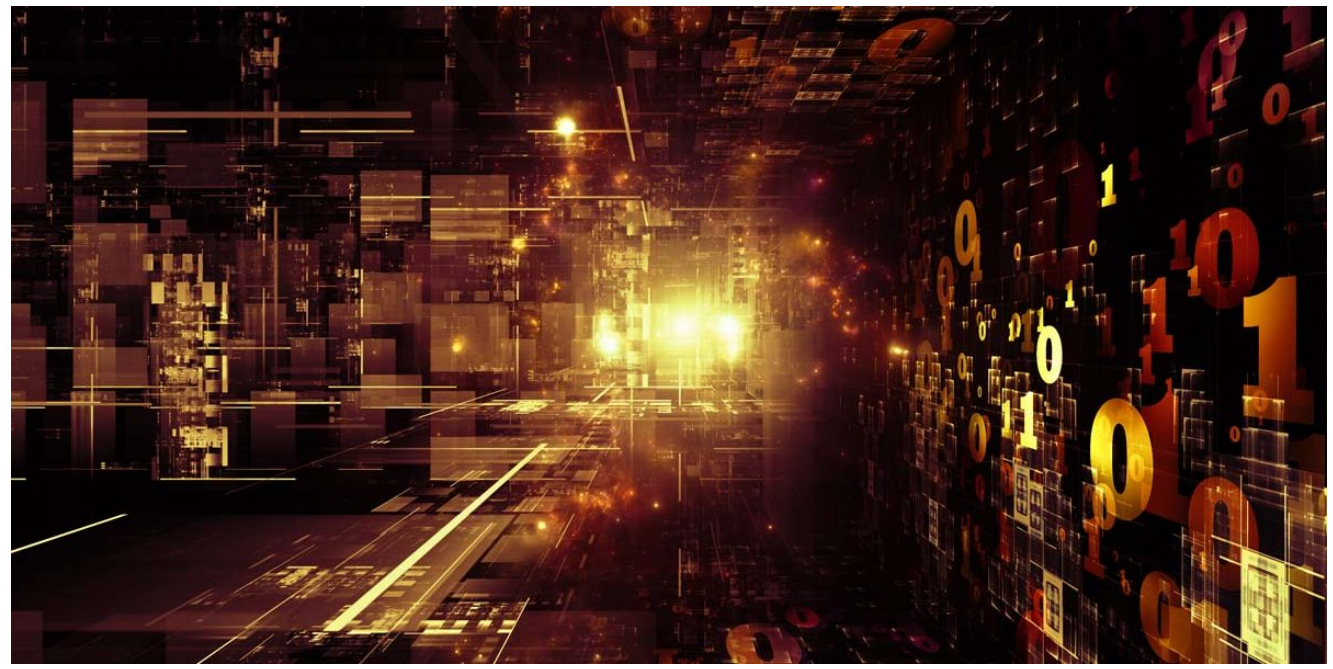

Authors

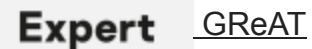

For almost a year, an ongoing campaign to infiltrate computer systems throughout the Middle East has targeted individuals across Iran, Israel, Afghanistan and others scattered across the globe.

Together with our partner, Seculert, weve thoroughly investigated this operation and named it the Madi, based on certain strings and handles used by the attackers. You can read the Seculert analysis post here: http://blog.seculert.com/2012/07/mahdi-cyberwar-savior.html".

The campaign relied on a couple of well known, simpler attack techniques to deliver the payloads, which reveals a bit about the victims online awareness. Large amounts of data collection reveal the focus of the campaign on Middle Eastern critical infrastructure engineering firms, government agencies, financial houses, and academia. And individuals within this victim pool and their communications were selected for increased monitoring over extended periods of time.

This post is an examination of the techniques used to spread the Madi malware to victim systems, the spyware tools used, and quirks about both. In some cases, targeted organizations themselves don't want to provide further breach information about the attack, so some perspective into the parts of the campaign can be limited.

## **The Arrival**

## **Social engineering schemes to drop and run spyware**

The Madi attackers rely mostly on social engineering techniques to distribute their spyware:

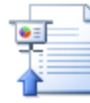

Magic\_Machine1123.pps Microsoft PowerPoint Slide Shov 2,301 KB

Moses\_pic1.pps Microsoft PowerPoint Slide Show 1,519 KB

The first of the two social engineering schemes that define spreading activity for this surveillance campaign is the use of attractive images and confusing themes embodied in PowerPoint Slide Shows containing the embedded Madi trojan downloaders. An "Activated Content" PowerPoint effect enables executable content within these spearphish attachments to be run automatically. These embedded trojan downloaders in turn fetch and install the backdoor services and related "housekeeping" data files on the victim system. One example, "Magic Machine1123.pps", delivers the embedded executable within a confusing math puzzle PowerPoint Slide Show where the amount of math instructions may overwhelm a viewer. Note that while PowerPoint presents users a dialog that the custom animation and activated content may execute a virus, not everyone pays attention to these warnings or takes them seriously, and just clicks through the dialog, running the malicious dropper.

Another PowerPoint Slide Show named Moses\_pic1.pps walks the viewer through a series of calm, religious themed, serene wilderness, and tropical images, confusing the user into running the payload on their system as seen below:

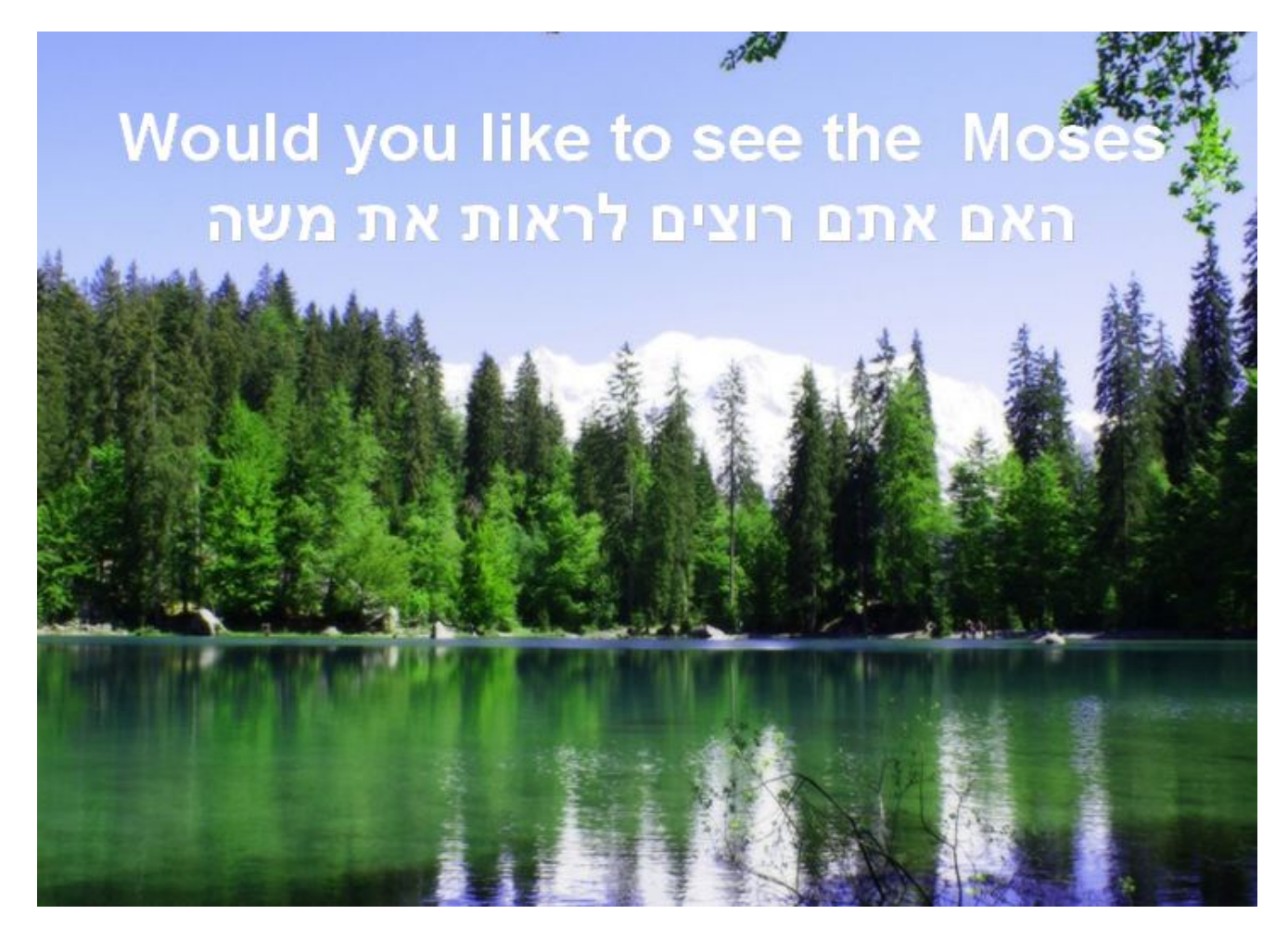

And:

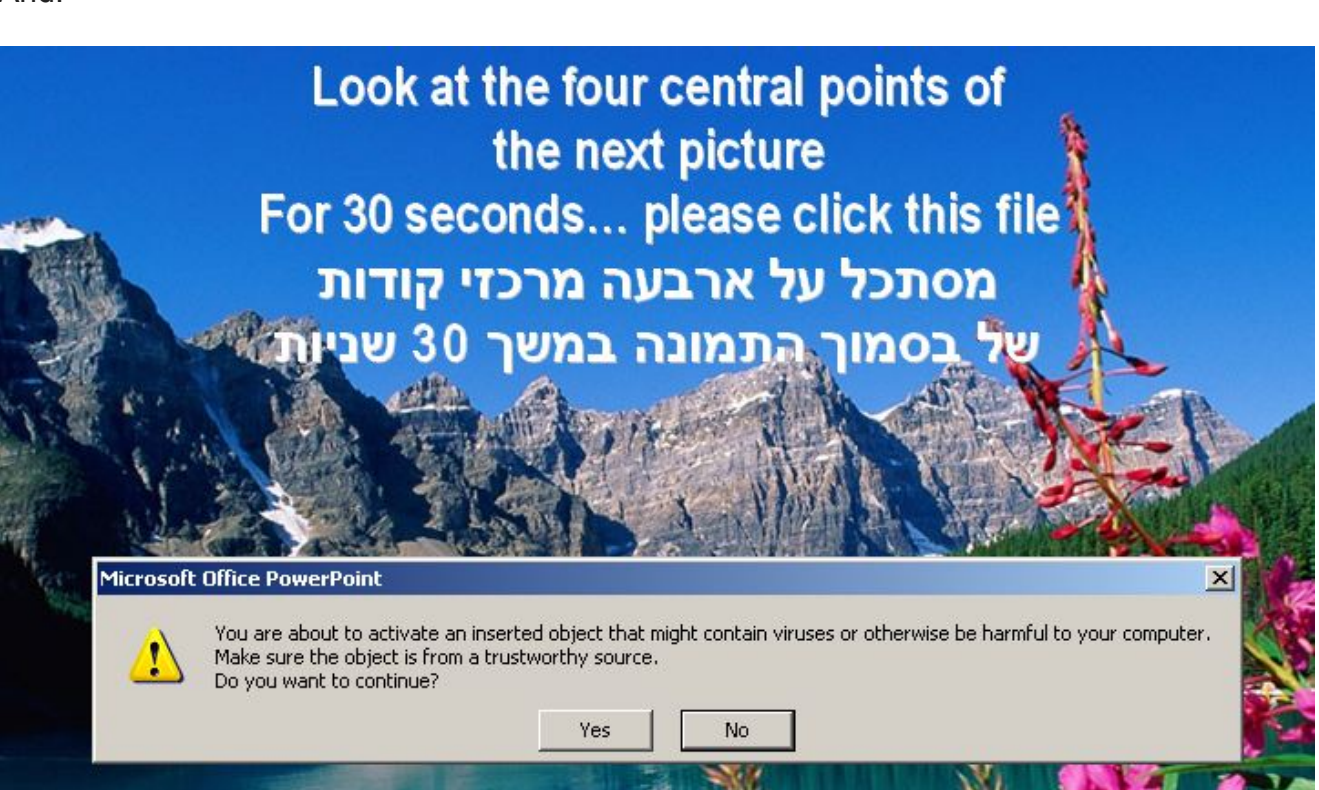

And:

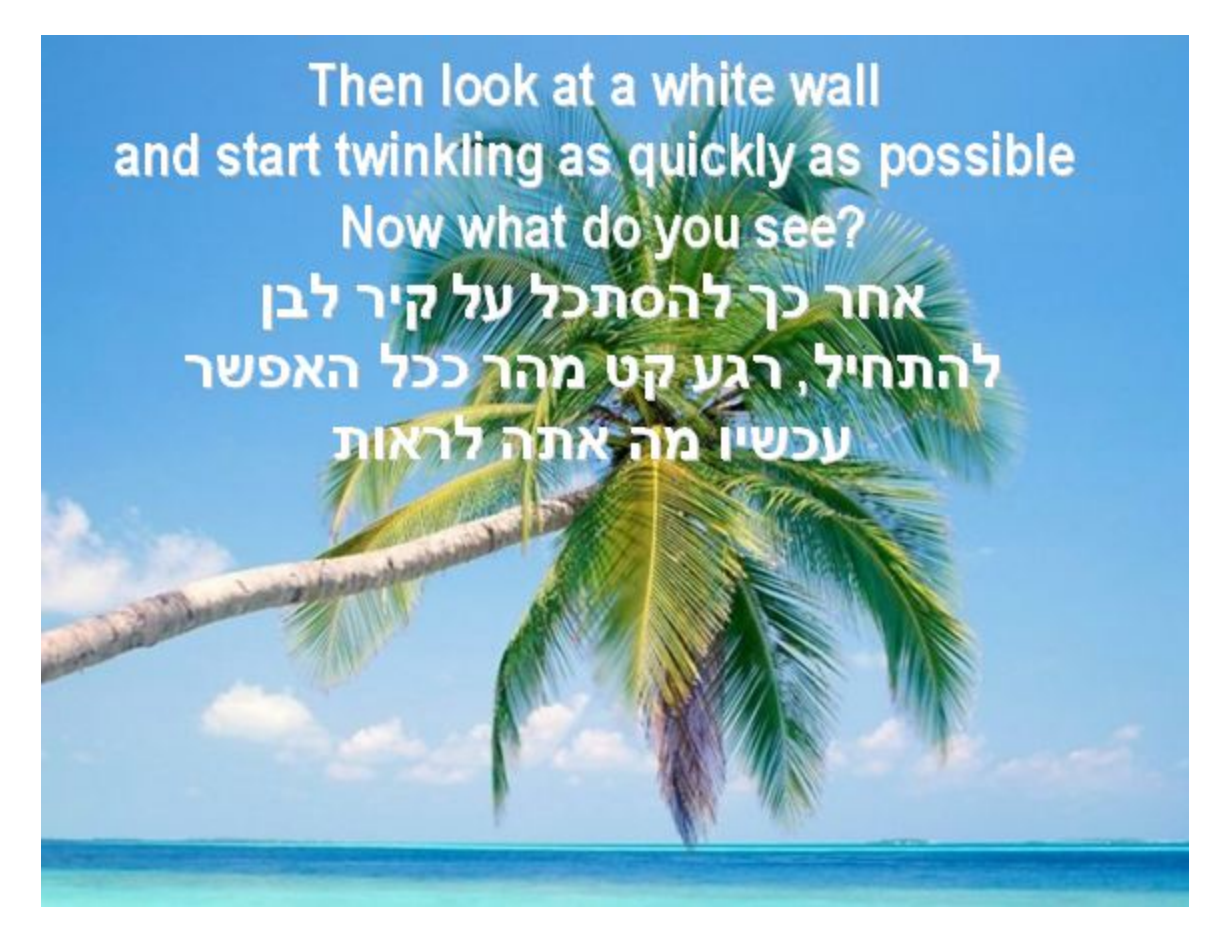

Some of the downloaders also drop and open documents with Middle Eastern news content and religious themes as well, as seen here.

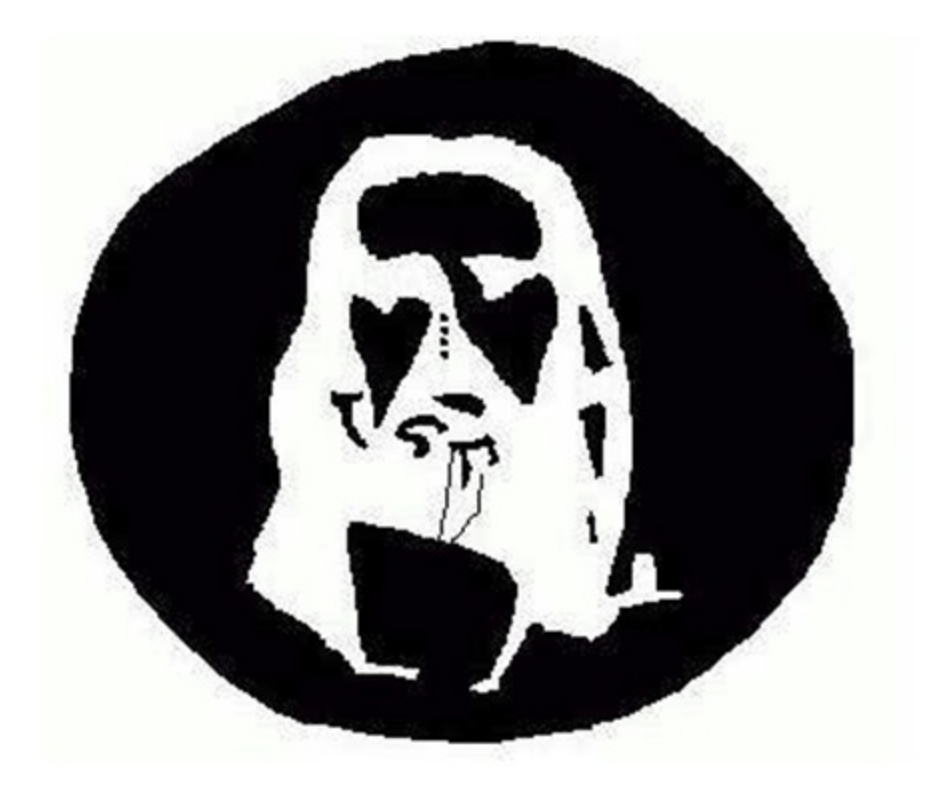

### *Social engineering – Right to left override (RTLO) techniques*

Like many pieces of this puzzle, most of the components are simple in concept, but effective in practice. No extended 0-day research efforts, no security researcher commitments or big salaries were required. In other words, attacking this set of victims without 0-day in this region works well enough.

In addition to the attractive PowerPoint Slide Shows frequently delivered within password protected zip archives, the attackers sent out executables maintaining misleading file names using the publicly known "Right to Left Override" technique. These file names appear to the user as image files with harmless .jpg extensions, .pdf extensions, or whatever a determined attacker might craft along with the matching file type icons, leading users to believe they can just click on what is not a data file, but an executable file.

The issue exists with the way Windows handles Unicode character sets. The technique has been written up [here](http://blog.relentless-coding.org/2011/10/social-engineering-with-unicode.html) and [here](http://krebsonsecurity.com/2011/09/right-to-left-override-aids-email-attacks/). Madis related incident files included filenames that appeared on victim systems as "picturcs..jpg", along with a common .jpg icon. But when that Unicode, or UTF-8 based filename is copied to an ANSI file, the name is displayed as "pictu?gpj..scr". So some Madi victims were tricked into clicking on what they thought was a harmless .jpg, and instead ran the executable ".scr" file. A screenshot presents an example filename here, with the flawed Widows explorer display above, and the command line display below:

#### picturcs.jpg

## 912 pictu?gpj.scr<br>912 butes

When executed, these PE droppers will attempt to show misleading images or videos, once again, tricking the victim into believing nothing is wrong. Heres a video about a missile test:

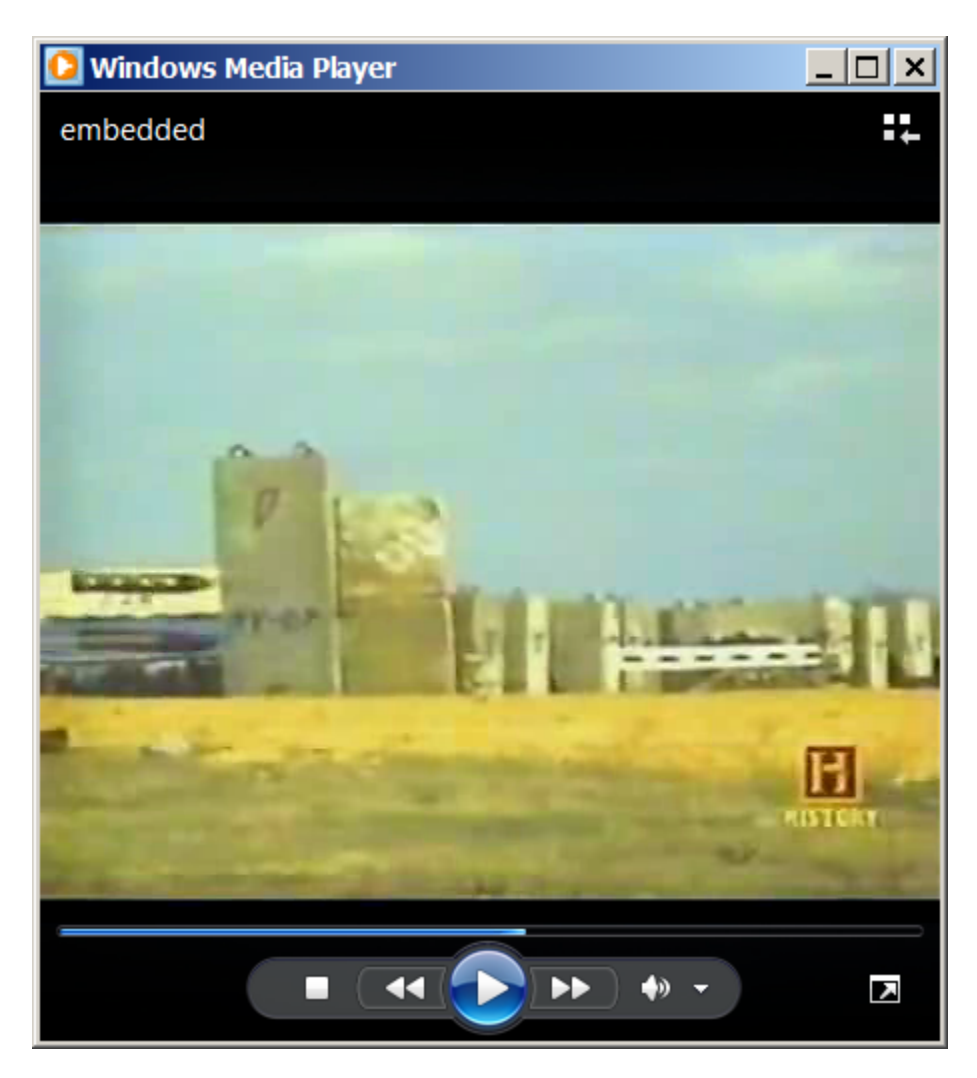

And a nuclear explosion photo:

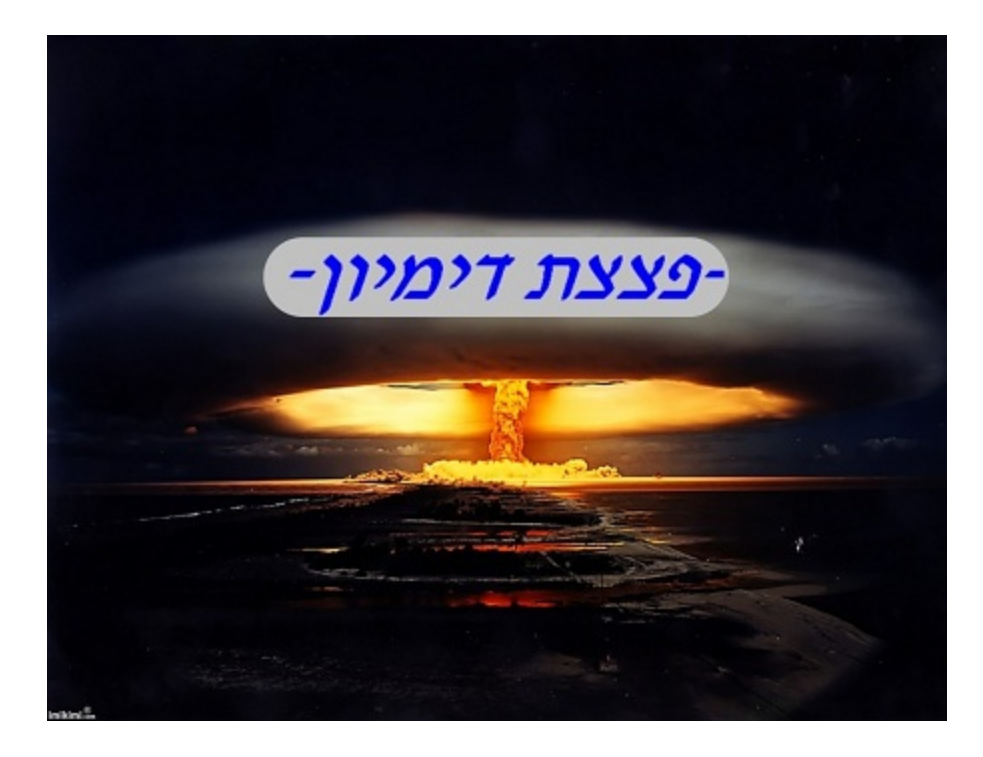

## **Finding Presence**

The backdoors that were delivered to approximately 800 victim systems were all coded in Delphi. This would be expected from more amateur programmers, or developers in a rushed project. Here is a screenshot of the interface for the admins:

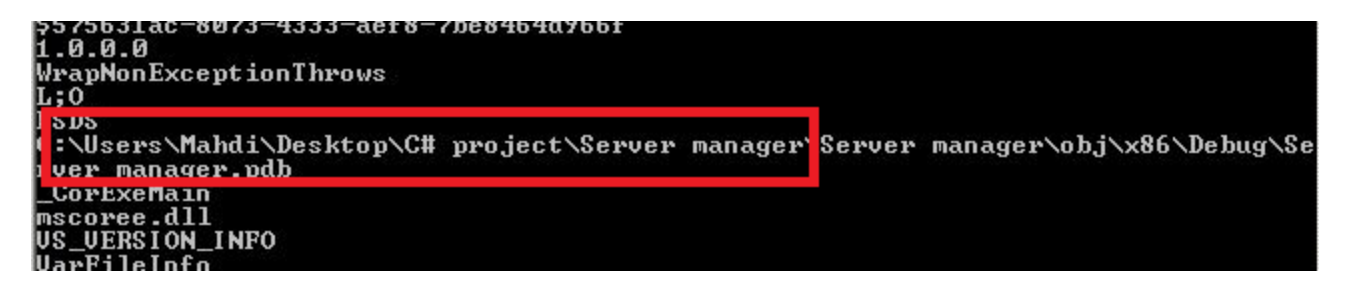

The executables are packed with a recent version of the legitimate UPX packer such as UPX 3.07. Unfortunately, that technique and quickly shifting code will get the code past some gateway security products.

When run, most versions of the dropper create a large volume of files in c:documents and settingsPrinthood. Along with UpdateOffice.exe or OfficeDesktop.exe (and other variations on the Office name), hundreds of mostly empty, housekeeping files are created. Heres a short list of files keeping configuration data:

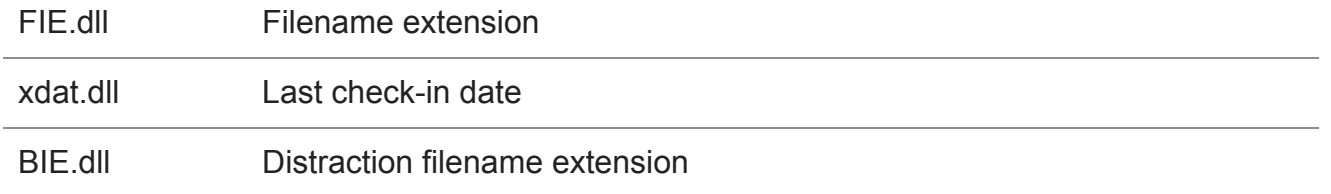

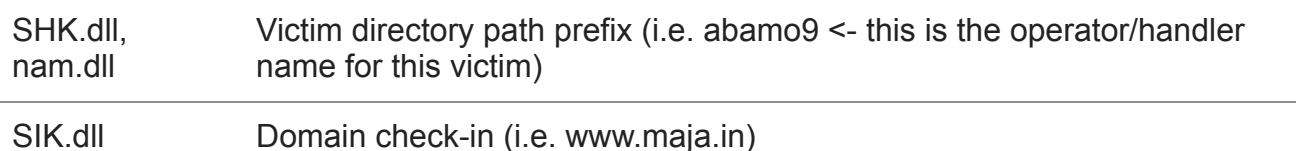

Also dropped and opened are any one of several distraction images and documents. One of the documents is the Jesus image posted above (dropped as encoded content within Motahare.txt), and one of the documents is a copy and paste job of an article at The Daily Beast on electronic warfare in the region, which was dropped as encoded content within Mahdi.txt.

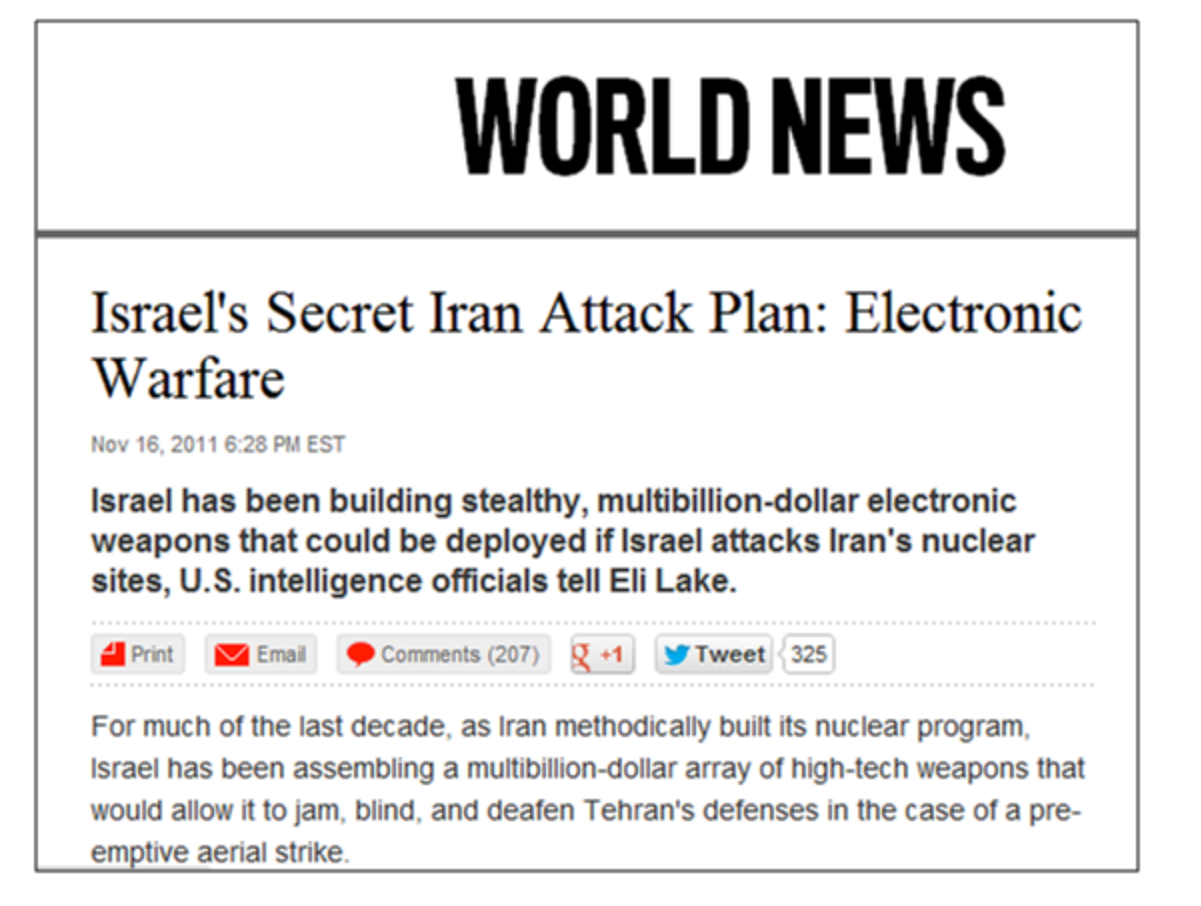

Infostealers are downloaded and run as iexplore.exe from within the templates directory mentioned above.

Functionality list:

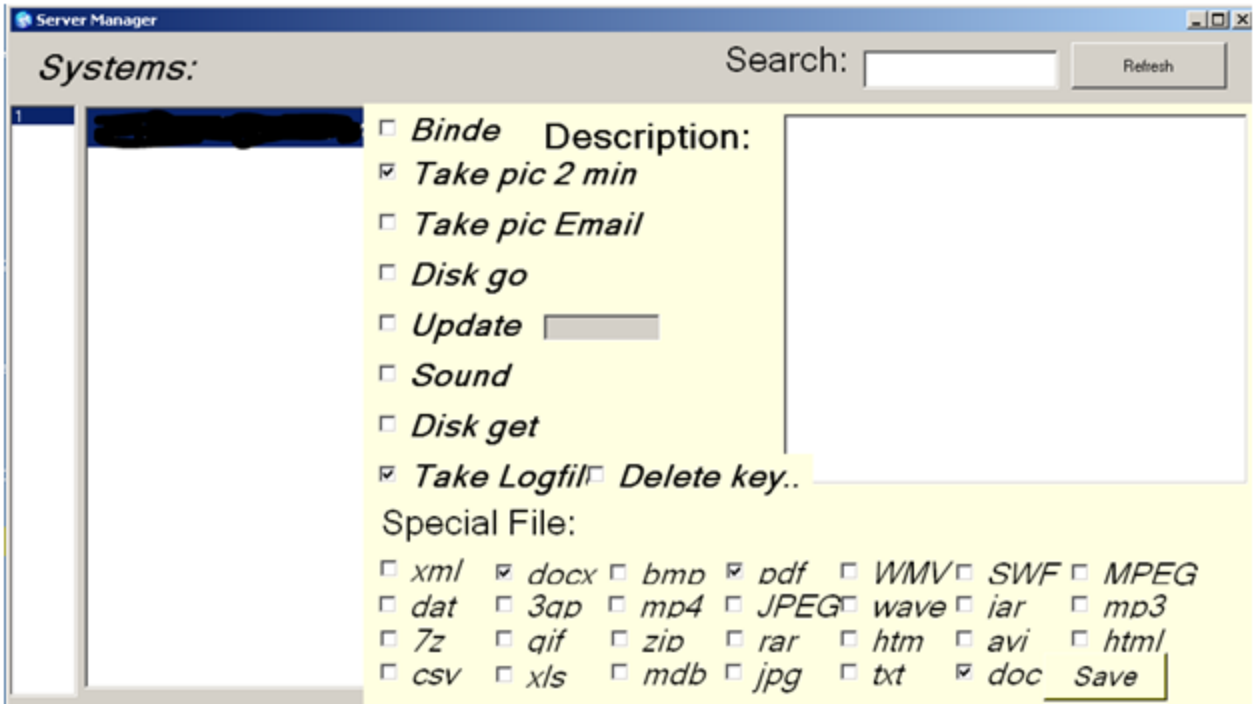

The functionality in the backdoor software mirrors the options present in the configuration tool. Notice the nine different options:

- 1. Keylogging
- 2. Screenshot capture at specified intervals. (see timers below)
- 3. Screenshot capture at specified intervals, initiated exclusively by a communicationsrelated event. The event may be that the victim is interacting with webmail, an IM client or social networking site. These triggering sites include Gmail, Hotmail, Yahoo! Mail, ICQ, Skype, google+, Facebook and more.
- 4. Update this backdoor
- 5. Record audio as .WAV file and save for upload
- 6. Retrieve any combination of 27 different types of data files
- 7. Retrieve disk structures
- 8. Delete and bind these are not fully implemented yet

The various operations of the backdoor are controlled by Delphi Timers, as seen below:

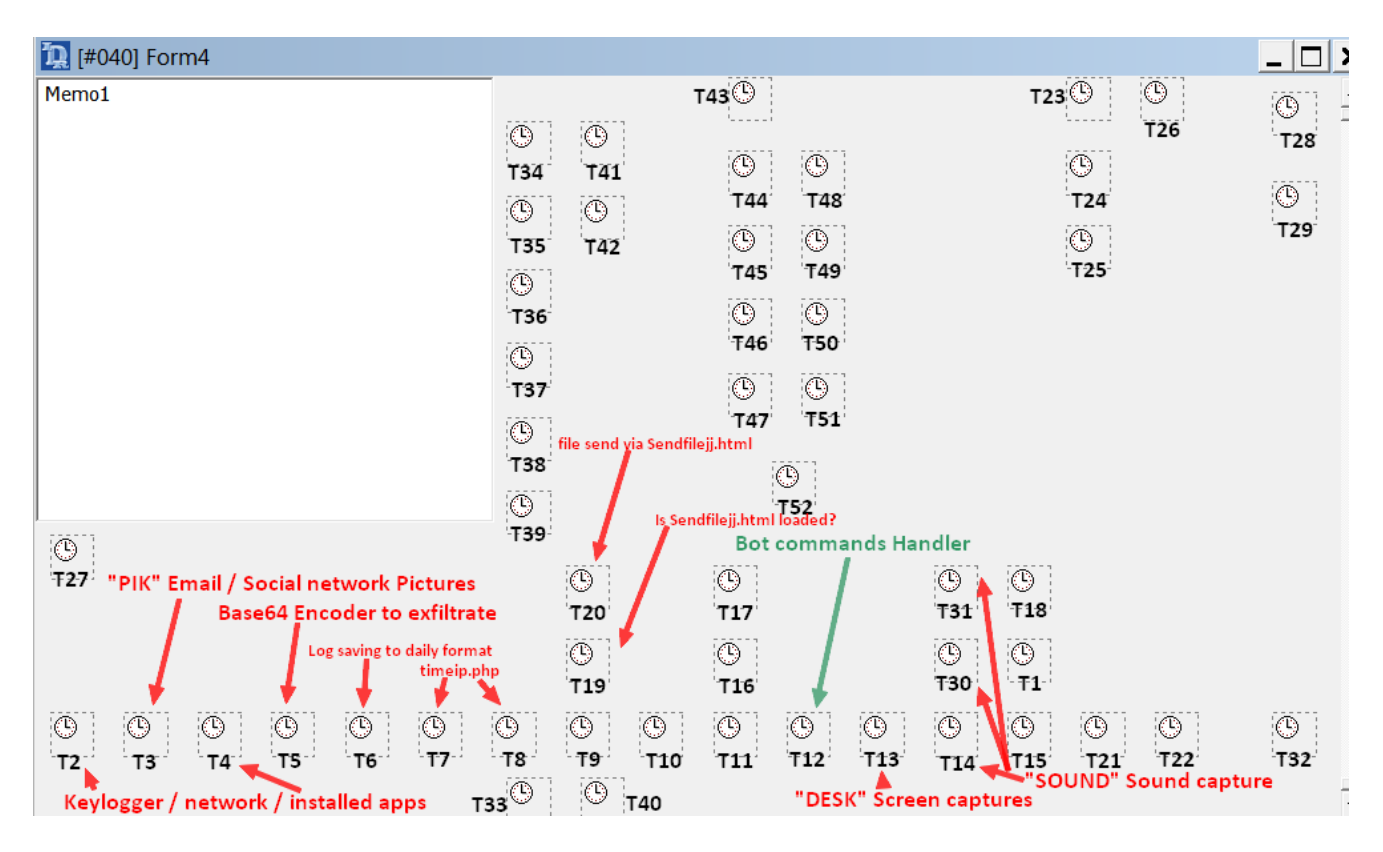

### **Using a disinfected version of Resource Hacker**

It's common behavior for malware to maintain malicious code in their resource section, decompress it on the fly and drop it to disk. Or, for attackers to modify the icons of their RTLO spearphish.

The Madi attackers maintain two copies of ResHacker (see

http://www.angusj.com/resourcehacker/ ) for distribution on their websites, embedded within files "SSSS.htm" and "RRRR.htm". They not only created more noise on the wire by instructing their malware to download ResHacker, a well known resource section editor, but it looks like they have had problems with virus infections on their own networks. These copies differed by one byte. That difference is the value in the SizeofImage section, 0xdc800 in one file, and 0xde000 in the other. The difference presents itself because both were infected with Virus.Win32.Parite.b (https://threats.kaspersky.com/en/threat/Virus.Win32.Parite.b) at some point, and then cleaned by Anti-Virus scanners. So it's possible and likely that the attackers are bumbling through infections of their own.

## **Indicators of compromise**

All known compromised systems are known to communicate over HTTP with one of several web servers, such as: 174.142.57.\* (3 servers) and 67.205.106.\* (one server).

In addition, ICMP PING packets are sent to these servers to check their status. The infostealers are downloaded and executed from the c:Documents and Settings%USER%Templates folder. The downloader itself runs from c:documents and

settings%USER%Printhood, which may contain over 300 files with .PRI, .dll, and .TMP extensions. The infostealers are named "iexplore.exe", while the downloaders maintained names like UpdateOffice.exe or OfficeDesktop.exe.

At the time of writing, the campaign continues to be in operation and we are working with various organizations to clean up and prevent further infections. Kaspersky products detect the malware as Trojan.Win32.Madi.\*; some of the older variants are detected as "Trojan.Win32.Upof.\*".

Related MD5s, not a complete list:

- 1 7b7abab9bc4c49743d001cf99737e383
- 2 a9774d6496e1b09ccb1aeaba3353db7b
- 3 885fcebf0549bf0c59a697a7cfff39ad
- 4 4be969b977f9793b040c57276a618322
- 5 ea90ed663c402d34962e7e455b57443d
- 6 aa6f0456a4c2303f15484bff1f1109a0
- 7 caf851d9f56e5ee7105350c96fcc04b5
- 8 1fe27986d9d06c10e96cee1effc54c68
- 9 07740e170fc9cac3dcd692cc9f713dc2
- 10 755f19aa99a0ccba7d210e7f79182b09
- 11 35b2dfd71f565cfc1b67983439c09f72
- 12 d9a425eac54d6ca4a46b6a34650d3bf1
- 13 67c6fabbb0534090a079ddd487d2ab4b
- 14 e4eca131cde3fc18ee05c64bcdd90299
- 15 c71121c007a65fac1c8157e5930d656c
- 16 a86ce04694a53a30544ca7bb7c3b86cd
- 17 7b22fa2f81e9cd14f1912589e0a8d309
- 18 061c8eeb7d0d6c3ee751b05484f830b1
- 19 3ab9c5962ab673f62823d8b5670f0c07
- 20 1c968a80fa2616a4a2822d7589d9a5b4
- 21 1593fbb5e69bb516ae32bec6994f1e5d
- 133f2735e5123d848830423bf77e8c20
- 01dc62abf112f53a97234f6a1d54bc6f
- 18002ca6b19c3c841597e611cc9c02d9
- 046bcf4ea8297cdf8007824a6e061b63
- 89057fc8fedc7da1f300dd7b2cf53583
- 461ba43daa62b96b313ff897aa983454
- d0dd88d60329c1b2d88555113e1ed66d
- 9c072edfb9afa88aa7a379d73b65f82d
- b86409e2933cade5bb1d21e4e784a633
- 3fc8788fd0652e4f930d530262c3d3f3
- 15416f0033042c7e349246c01d6a43a3
- f782d10eab3a7ca3c4a73a2f86128aad
- cfd85a908554e0921b670ac9e3088631
- abb49a9d81ec2cf8a1fb4d82fb7f1915
- b2b4d7b5ce7c134df5cb40f4c4d5aa6a
- 8b01fc1e64316717a6ac94b272a798d4
- 81b2889bab87ab25a1e1663f10cf7e9e
- 3702360d1192736020b2a38c5e69263a
- 8139be1a7c6c643ae64dfe08fa8769ee
- 331f75a64b80173dc1d4abf0d15458cc
- 398168f0381ab36791f41fa1444633cc
- d6f343e2bd295b69c2ce31f6fe369af9
- f45963376918ed7dc2b96b16af976966

Part II of this blogpost will examine the broader picture infrastructure, communications, data collection, and victims.

- [Adobe PDF](https://securelist.com/tag/adobe-pdf/)
- [APT](https://securelist.com/tag/apt/)
- [Microsoft](https://securelist.com/tag/microsoft/)
- [Microsoft Windows](https://securelist.com/tag/microsoft-windows/)
- [Targeted attacks](https://securelist.com/tag/targeted-attacks/)

Authors

Expert [GReAT](https://securelist.com/author/great/)

The Madi Campaign – Part I

Your email address will not be published. Required fields are marked \*